#### **PRACTICAS ANATOMÍA PATOLÓGICA ESPECIAL- Año 2008-2009 UBICACIÓN**

Los alumnos tienen prácticas de Laboratorio micro y microscópicas con los profesores que tienen funciones asistenciales en el Departamento de Anatomía Patológica del HUC y con aquellos que tienen vinculación hospitalaria.

Para los que no tienen actividad asistencial o vinculación, las prácticas se realizan en el despacho donde tiene lugar su actividad investigadora.

#### **TIPOS DE PRÁCTICAS:**

#### **1. Casos Clínicos de la actividad asistencial hospitalaria**

Incluye la actividad asistencial habitual macro y microscopia de los casos asistenciales del HUC y como tales los alumnos han de mantener los criterios de confidencialidad, privacidad y seguridad. Tendrán que asistir con bata y en caso necesario tendrán que acompañar a los residentes y adjuntos en su labor asistencial diaria.

La actividad se distribuye en las siguientes franjas horarias 9-10 microscópicos, 10-11 macroscópicos.

En caso de tener lugar una **AUTOPSIA CLÍNICA**, y dada la carencia de las mismas, los alumnos en bloque bajarán a la sala de autopsias para poder presenciar y/o participar en su caso en la elaboración de la misma.

#### **2. Prácticas de AP Especial con casos electrónicos.**

Tendrán lugar de 11-12h en el despacho de la Prof. Dra. O. Ferrer-Roca. Durante el periodo de la asignatura optativa de Telemedicina del 9 al 21 de Marzo de 2009, las prácticas de 11-12h se realizarán en el laboratorio de informática del curso de invierno.

Los alumnos tienen 3 puestos de trabajo electrónicos. Se crearan tres grupos y pasaran durante 2 días por cada terminal de trabajo lo que hace un total de 6 días de prácticas por grupo. El primer día recibirán un guión que han de llevar a prácticas, conteniendo los pasos a seguir en cada terminal de forma que puedan realizar su auto-entrenamiento de AP Especial con material electrónico. Dado lo reducido del espacio físico cada grupo debe hablar bajo para no molestar a los compañeros. La mayoría de los materiales de auto-entrenamiento *on line* están en el idioma inglés, de forma que o bien el monitor de prácticas les ayuda en la traducción o elaboran grupos que al menos un alumno tenga conocimientos de ingles científico médico, algo imprescindible en medicina. El trabajo de prácticas asignado es el siguiente:

**Terminal 1**: **Practica 1.1** Conocimiento electrónico de las técnicas de realización de una autopsia clínica y de la nomenclatura del instrumental que se utiliza. Visualización en video de la técnica de autopsia de Rokitanski y visualización de órganos normales, incluido la técnica de disección del bloque cardio-pulmonar y la técnica de disección craneal.

 **Practica 1.2**. Visualización en video de la técnica de autopsia y diagnóstico de patologías hepáticas, esplénicas, biliares, pulmonares, renales, cardiacas y cardio-vasculares incluidas las distintas formas de arteriosclerosis.

**Terminal 2**. **Practica 2.1.** Los alumnos revisarán los temas de Anatomía Patológica Especial *On line* y analizaran cada uno de los apartados en la web docente de la ULL. Se iniciará una revisión de la webs de Anatomía Patológica *on line* mejor dotadas de material iconográfico, y cada grupo de alumnos seleccionaran el material (el temario) que más les interese.

 **Practica 2.2.** Los alumnos continuaran realizando las prácticas multimedia a distancia con Autopsias virtuales *on line*, casos microscópicos y microscópicos *on line*, exámenes *on line* y casos clínico semanales *on line*. La casi totalidad de los materiales tienen el formato de cuestionario de respuesta única.

**Terminal 3. Practica 3.1.** Las autopsias han descendido por tener técnicas que permiten "cortar" el individuo vivo y descubrir lo que hay en el interior de los órganos; además, en ocasiones la técnica de autopsia es ultra-sonográfica y mas recientemente por MRI (www.virtopsy.com ). Por ello practicarán con las técnicas digitales de corte del individuo vivo, inicialmente en la cavidad craneal, seguido de la reconstrucción tri-dimensional ultrasonográfica con finalidad diagnóstica. Los casos clínicos son reales y por lo tanto sujetos como en el caso de las prácticas del HUC a la seguridad, confidencialidad y secreto profesional.

 **Practica 3.2.** Detección de malformaciones y patológicas tumorales y no tumorales con las técnicas de reconstrucción tridimensional ultra-sonográfica.

#### CONOCIMIENTOS QUE LOS ALUMNOS DEBEN ADQUIRIR

1.- Claro conocimiento de la función asistencial de un servicio de Anatomía Patológica

2.- Conocimiento de la organización interna del servicio, incluido la responsabilidad de sus miembros, el sistema de adjudicación biopsias, la rotación por los distintos sub-servicios, las sesiones de revisión, las sesiones de consulta y las sesiones hospitalarias.

3.- Conocimiento de las técnicas de autopsia, realización de una autopsia macroscópica.

4.- Conocimiento fluido de cómo se describe una Epicrísis de una autopsia y se lleva a cabo un informe macro-microscópico de una autopsia real.

5.- Conocimiento de cómo se describen microscópicamente las piezas y como se incluyen para el diagnostico microscópico en la rutina real del laboratorio.

6.- Conocimiento de las técnicas especiales implementadas en el laboratorio de Anatomía Patológica y su finalidad. Visualización macro-microscópica de las mismas.

7.- Conocimiento de las técnicas de Teleconsulta y de las técnicas de autopsia por análisis de imagen.

8.- Conocimiento de cómo realizar y evaluar los factores pronósticos de varias neoplasias: mama, cervix uterino..etc.

9.- Aprender a colaborar en las tareas propias de un servicio de Anatomía Patológica.

10.- Capacitación en el diagnóstico macro y microscópico.

Con excepción de los apartados 7 y 10 así como el 3 en diferido, el resto de las capacitaciones no pueden realizarse durante la rotación con los profesores que no tienen función asistencial hospitalaria.

# **Prácticas de Anatomía Patológica Especial**

**Año 2008-2009** 

## **Práctica A: Videos de Autopsias. http://www.pathguy.com/autopsy.htm**

• Objetivo: Presentar al alumno los contenidos multimedia disponibles acerca de diferentes autopsias y sus detalles (incluyendo estudio y descripción de órganos con alguna patología) es interesante que el alumno preste atención a las diferentes patologías pues se espera que sepa determinar las posibles causas de las mismas.

#### **Procedimiento**

El alumno accederá a la carpeta "autopsias" ubicada en el escritorio de Windows en cualquiera de los PC del laboratorio haciendo doble clic con el puntero del ratón sobre la misma o abriéndola usando el botón derecho y seleccionando "abrir" en el menú desplegable que aparecerá. Una vez dentro podrá ver una serie de archivos multimedia en formato MPEG correspondiente a los videos. Para abrirlos haga doble clic en un archivo de la misma forma que con la carpeta "autopsias".

El orden recomendado de reproducción de los archivos es el siguiente. Le aconsejamos que siga rigurosamente este orden para que las explicaciones sean consistentes.

- 1. Autopsia1
- 2. Autopsia2
- 3. Encéfalo
- 4. enclav\_amig
- 5. aorta\_artc
- 6. hig\_bazN
- 7. esteatosis
- 8. corazón

Aparte de estos videos hay otros videos disponibles que pueden ser visionados en cualquier orden una vez que el alumno haya completado el grupo anterior

- Aschoff enfisem
- Candidiasis
- Cirros-bazo
- **Estetonecr**
- Hipostasia
- Metast septic
- Mioc\_infar
- Neumonía
- Pancoast
- Petequia
- Riñon-panc
- Salsa tomate

\*en caso de cualquier problema no dude en consultar al personal del laboratorio.

# **Prácticas de Anatomía Patológica Especial**

**Año 2008-2009** 

## **Práctica B: Internet para acceder contenidos de Anatomía Patológica.**

Objetivo: Presentar al alumno algunos contenidos disponibles en Internet acerca de anatomía patológica, familiarizándose con el uso de Internet como fuente efectiva de información.

#### **Procedimiento**

El alumno accederá al Internet Explorer de cualquiera de los ordenadores disponibles. Dentro de los "favoritos" irá a la carpeta "pathol" con los favoritos de patología. Una vez allí seleccione los enlaces en el orden recomendado, solo 4 enlaces tienen un orden

APUNTES DE ANATOMÍA PATOLÓGICA. (1) http://www.teide.net/catai/patol/catai.html CASE 1 • VIRTUAL AUTOPSY 2 *(2}* http://www.le.ac.uk/pathology/teach/va/case\_1/frmst.html WebPath The Internet Pathology Laboratorv *(3)* http://www-medlib.med.utah.edu/WebPath/webpath.html Atlas Title http://www.med.uiuc.edu/PathAtlasf/titlepage.html#vol1contents Bone and Joint Pathology index http://www-medlib.med.utah.edu/WebPath/BONEHTML/BONEIDX.html Case índex - Patient History http://path.upmc.edu/cases/index.html Clini Web International Browse http://www.ohsu.edu/cliniweb/browse.html Department of Pathology Home Page – index http://path.upmc.edu/ Derm IS - Main Menú http://www.dermis.net/Index\_e.htm Entrada a la SEAP http://www.seap.es/ Neuroanatomy & Neuropathology on the Internet http://www.neuropat.dote.hu/ Qnline Teaching Cases http://brighamrad.harvard.edu/education/online/tcd/tcd.html Pathy WWW http://pathy.med.nagoya-u.ac.jp/ Soft Imaging System http://www.dotslide.soft-imaging.de/ TITLE DICCIONARIO http://www.kemc.edu/a.html UW Radiology Teaching File Quick Cases http://www.rad.washington.edu/quickcases/index.html Video Clips Intra-operative MRI http://www.virtualtrials.com/video2.cfm?clipid=12 Virtopsy® http://www.virtopsy.com/ Yahoo! Health Medicine Pathology\_http://dir.yahoo.com/Health/Medicine/Pathology/

Virtual Slide ESlides http://www.telemed.uniud.it/eslides/index.html Gleason grading http://www.webmicroscope.net/gleason/ Virtual Slidebox http://www.path.uiowa.edu/virtualslidebox/ The Virtual Microscope http://vmic.unibas.ch/ vMic-List http://alf3.urz.unibas.ch/vmic/list.cfm

predeterminado que viene indicado por el sombreado y el número que hay a su lado. Nótese que la mayoría de los enlaces están en inglés.

\*en caso de cualquier problema no dude en consultar al personal del laboratorio.

\*en caso de cualquier problema no dude en consultar al personal del laboratorio.

# **Prácticas de Anatomía Patológica Especial**

**Año 2008-2009** 

## **Práctica C: El Sistema TeleInVivo. Ultrasonografía tridimensional.**

• Objetivo: dado que los hospitales son entornos cada vez mas informatizados se hace necesario familiarizar al alumno con el uso del software del sistema TeleInVivo de ecografía 3D. Se pretende que el alumno sepa moverse por los diferentes planos de la reconstrucción, realizar cortes, tallas, depurar la imagen, en definitiva: ser capaz de manejar un sistema de tratamiento de imagen médica asistido por ordenador

#### **Procedimiento**

Debido a la complejidad del sistema la aplicación es ejecutada por el personal del laboratorio. Una vez abierta se cargará la imagen de la base de datos correspondiente al paciente registrado como "head", correspondiente a una RMN de una cabeza humana Sobre esa plantilla se le mostrará al alumno las diferentes opciones disponibles de medida,

corte, retoque...etc. una vez concluida la explicación el alumno deberá ser capaz de cargar y tratar la información de cualquier paciente de eco real de la base de datos.

\*en caso de cualquier problema no dude en consultar al personal del laboratorio.

#### **PRACTICAS DE ANATOMIA PATOLÓGICA ESPECIAL**  Año 2007-2008

ARRANCAR APLICACIÓN TELEINVIVO ir al archivo (diskette) en la barra superior. Orden de selección de los casos para análisis

- 1- RESONANCIA MAGNÉTICA CABEZA
- 2- EMBARAZO ECTOPICO
- 3- RAQUISQUISIS o ESPINA BIFIDA
- 4- EMBRIÓN DE 37 SEMANAS GESTACIÓN
- 5- CANCER OVARIO
- 6- HIGADO CON CONTRASTE VASCULAR
- 7- EMBRION 16 SEMANAS
- 8- OVARIO POLIQUISTICO
- 9- HIDROCEFALIA 37 SEMANAS

**Primer día** prácticas el alumno debe Recortar y realizar la reconstrucción tridimensional del primer caso **Segundo día** deberá estudiar los siguientes casos

#### **1- RESONANCIA MAGNETICA CABEZA**

Plano rotación

Caso de archivo

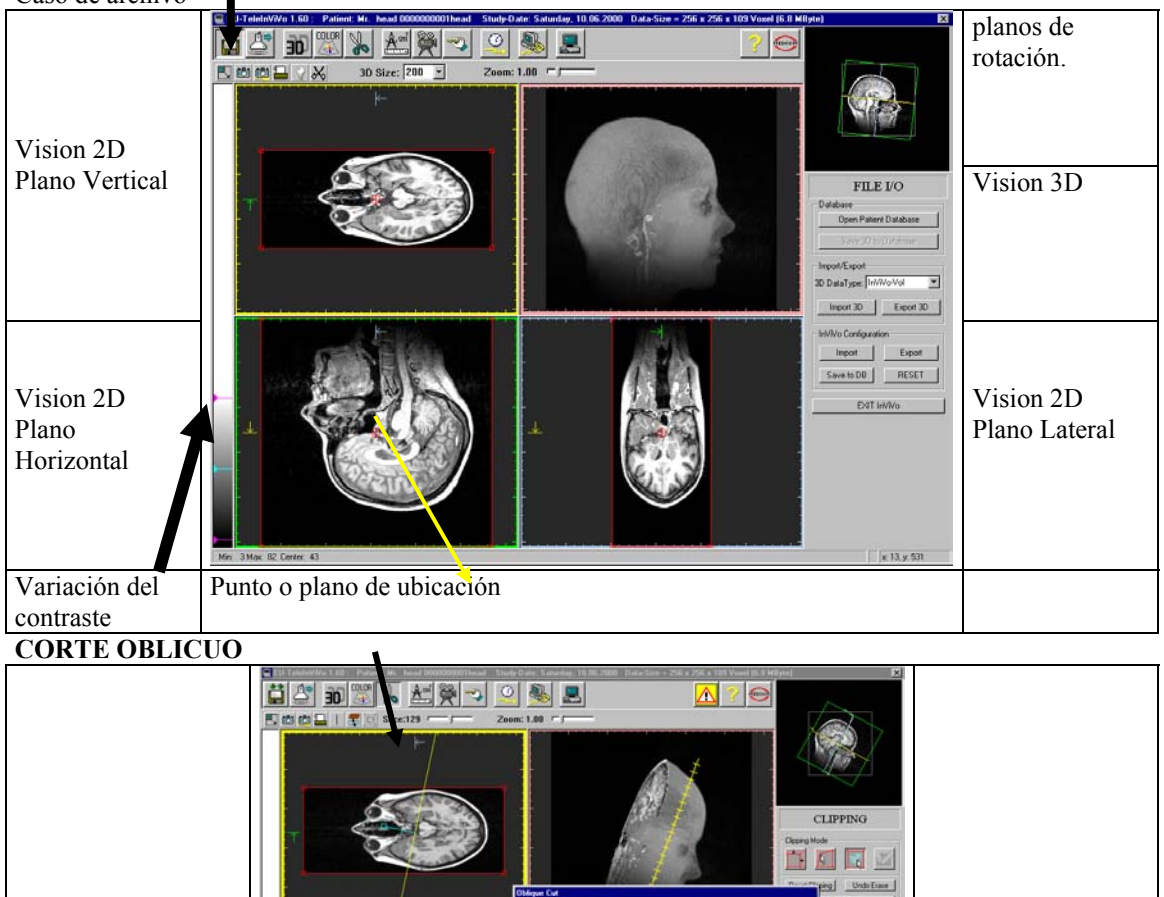

X的商品公司V用

#### **CORTE INTERACTIVO**

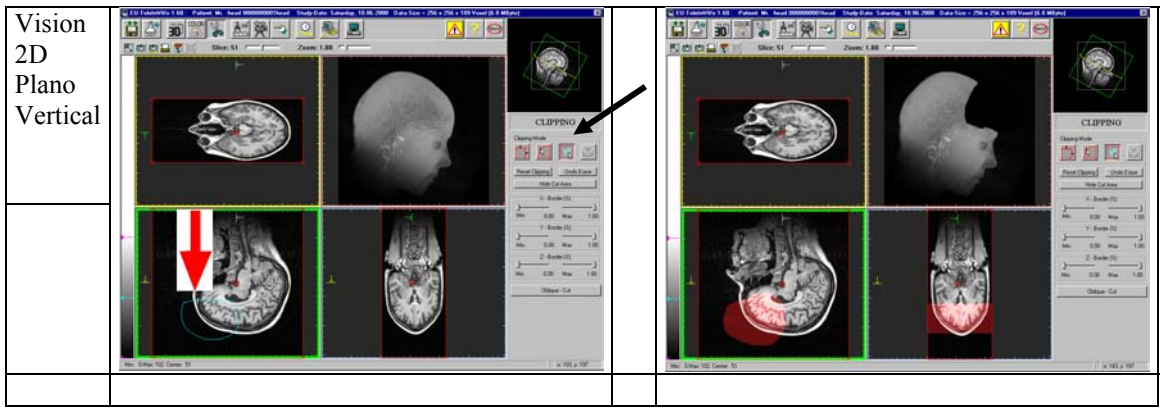

Una vez que hayamos escogido la que mejor se adapta al corte que debemos realizar, con el **botón izquierdo** del ratón marcamos o dibujamos la zona a corta y a continuación presionamos el **botón central** para que se haga efectivos los cortes (estos se reflejaran con un color rojo ) El **botón de la derecha** nos devuelve la ultima acción hacia atrás.

#### 首公 38 원 조 (주)  $\circ$  &  $\mathbf{z}$ 'n. Δ 四四四日零 Slice: 76  $Z$ oom: 1.00  $-$ Modos de Visualizacion **3D RENDER TOFF** Visualizacion Cont  $-0.11$ de superficie  $100$ Configuración visualizacion

**2- RECONSTRUCCIÓN TRIDIMENSIONAL** 

Tenemos diferentes modos de visualización Así para visualizar regiones con una gran reflexión al los ultrasonidos se utilizan modo Maximun Intensity Proyection. En cambio el modo Minimum Intensity Proyection nos permite visualizar las regiones con poco reflexión a los ultrasonidos como puede ser líquidos y/o quistes. También es posible trabajar en un modo de visualización similar a las imágenes de rayos X

El método de reconstrucción de superficie se basa en valores de opacidad Para el calculo de dicha opacidad se usa el Gradiente, el valor Iso y el semitransparente. Estos tres métodos nos ayuda a visualizar la imagen

Haciendo una combinación correcta de los modos anteriores podremos obtener una excelente reconstrucción en tres dimensiones a partir de una imagen en dos dimensiones

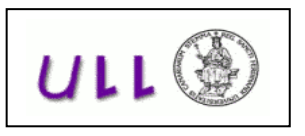

## **EXAMEN DE PRÁCTICAS DE ANATOMIA PATOLOGICA ESPECIAL Año 2008/2009**

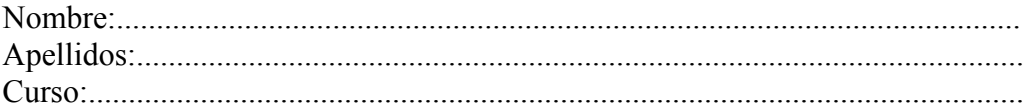

## **A- Video Nodulo ASCHOFF**

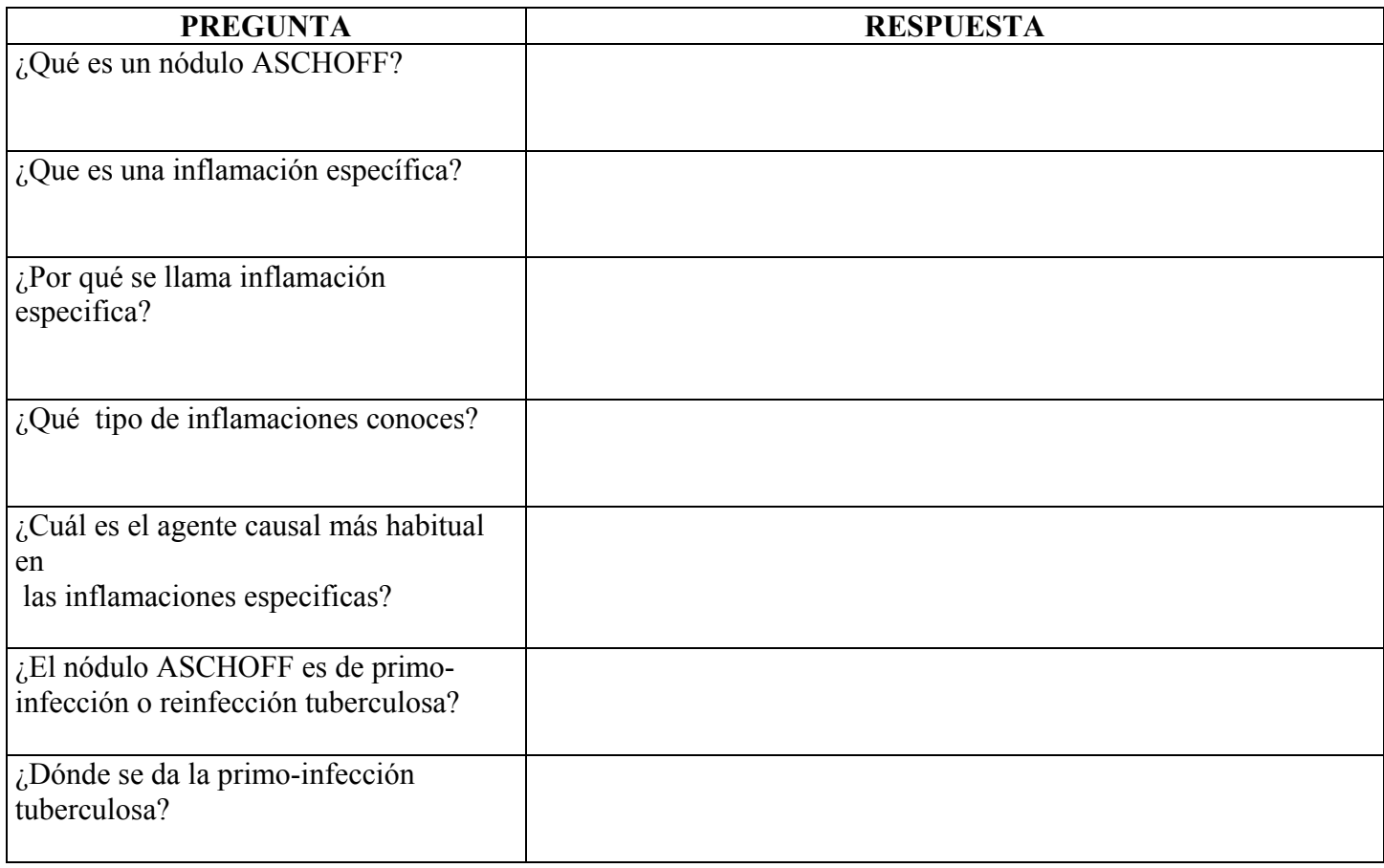

**Valoración: ../7** 

## **B- Video Candidiasis**

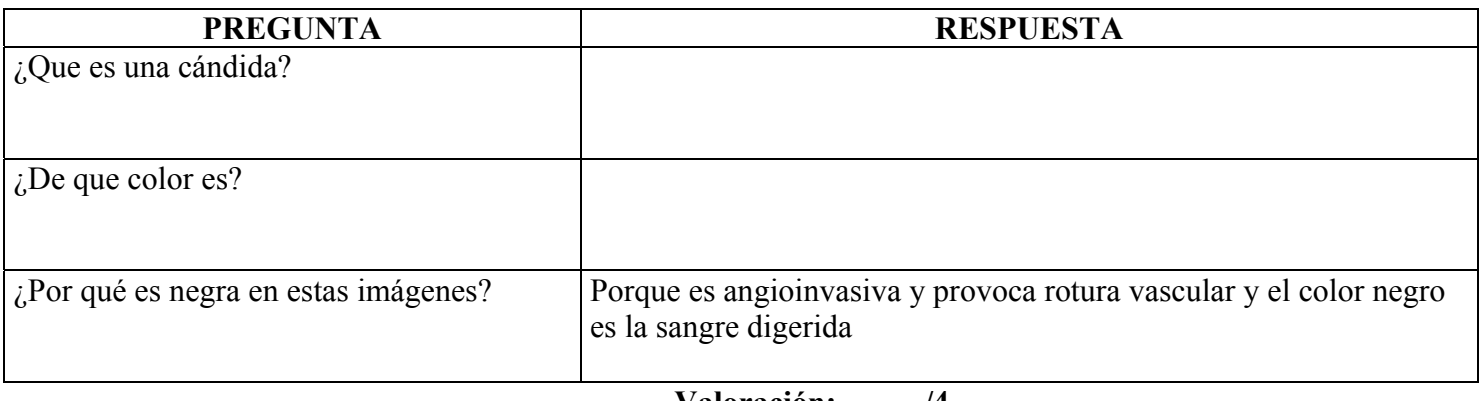

**Valoración: ../4** 

## **C- Video Cirrosis Esplenomegalia**

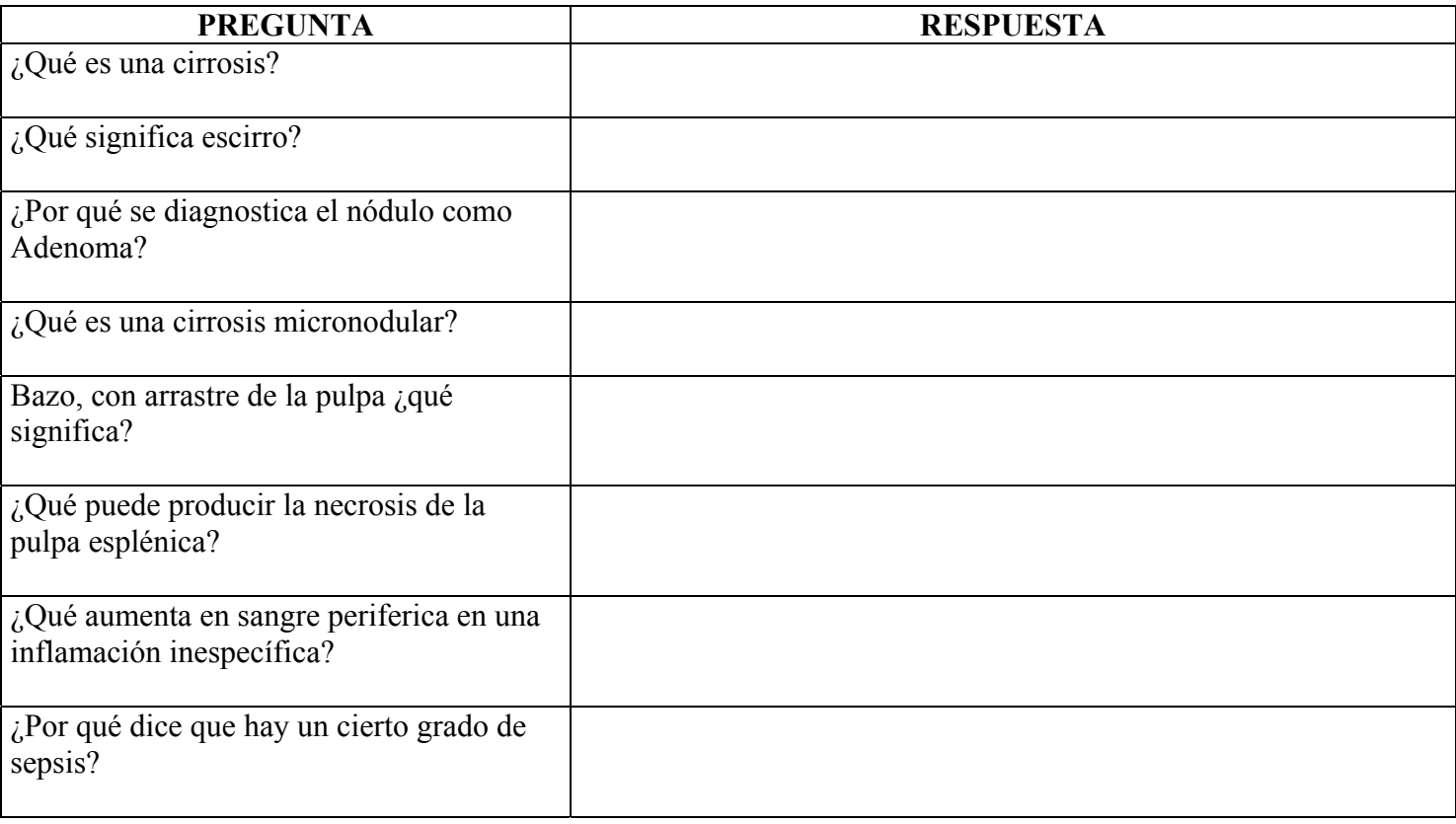

## **Valoración: ../8**

## **D- Video PANCREATITIS**

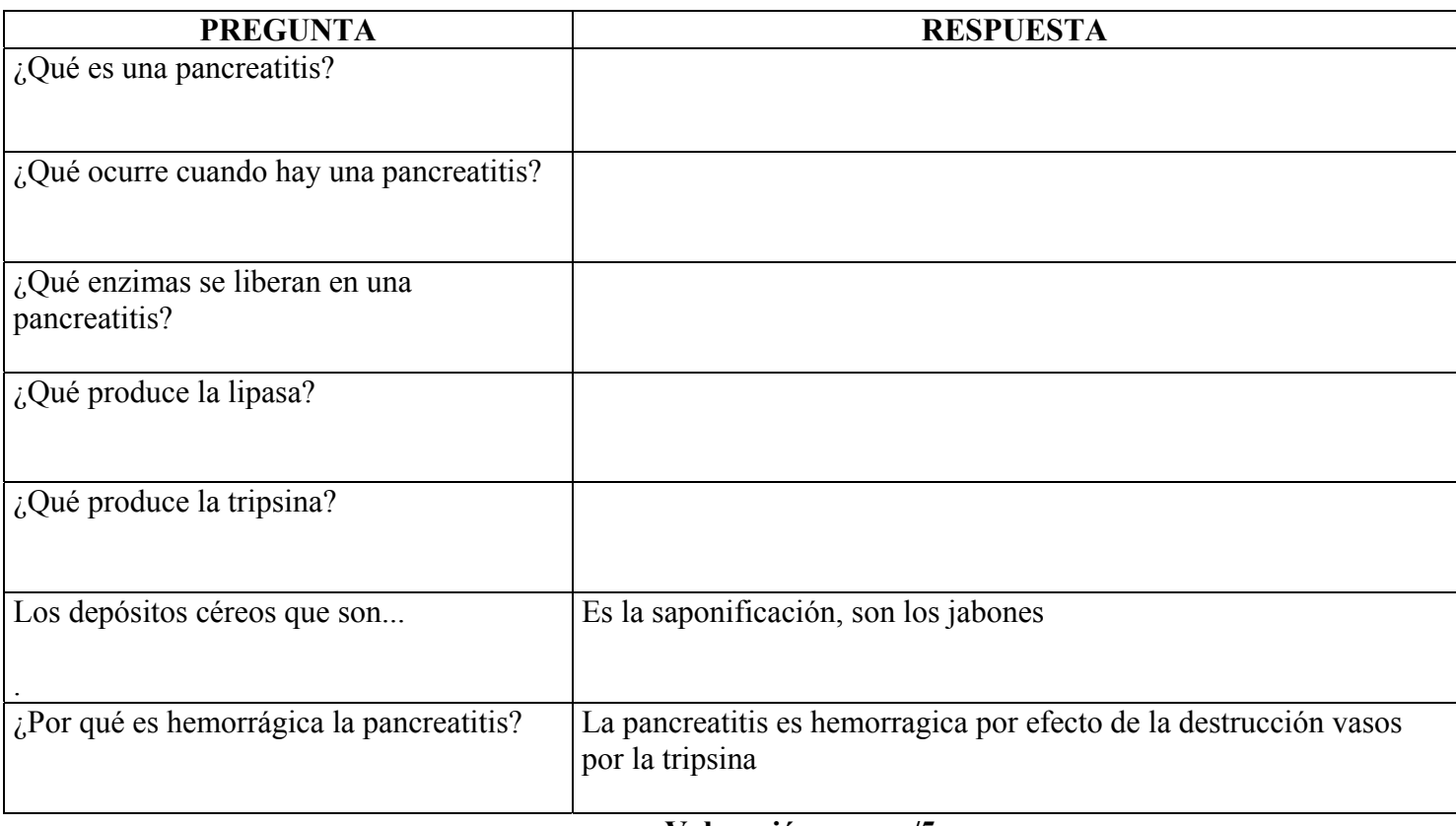

## **E- Video Hipotasia**

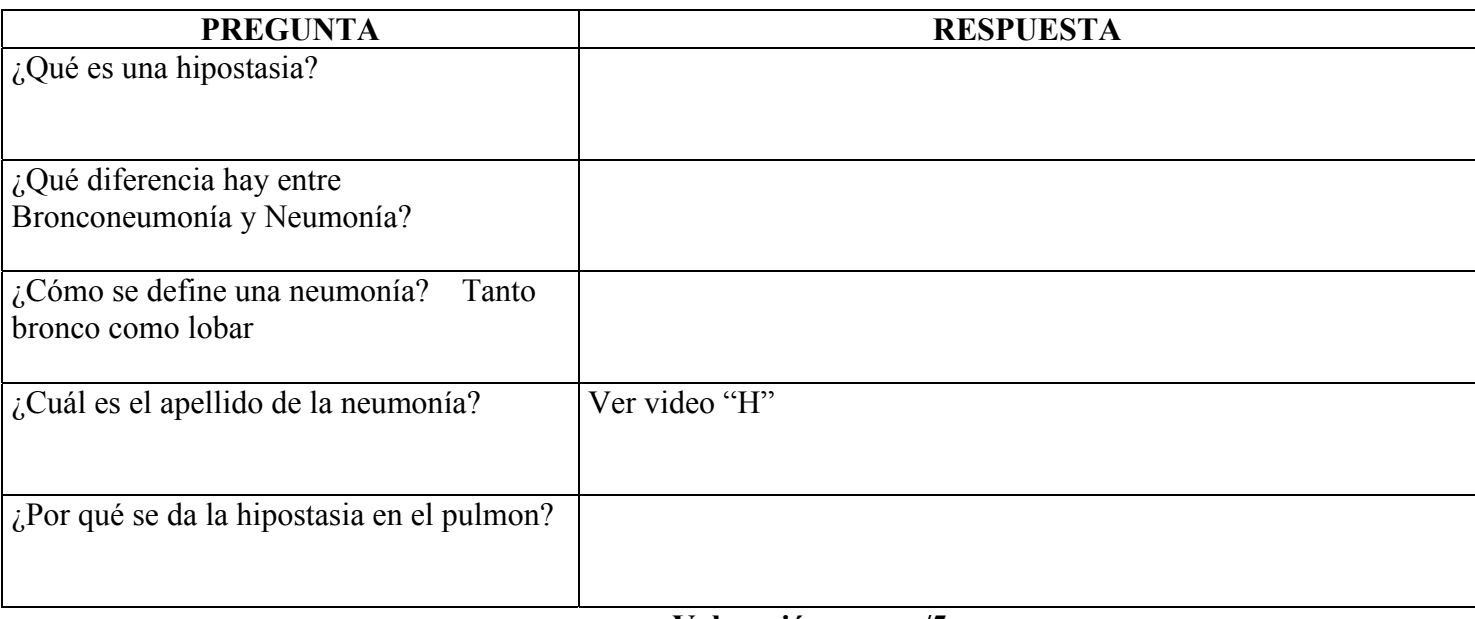

**Valoración: ../5** 

## **F- Video METASTASIS SEPTICAS**

Es el mismo caso que el 2 video de las candidiasis.

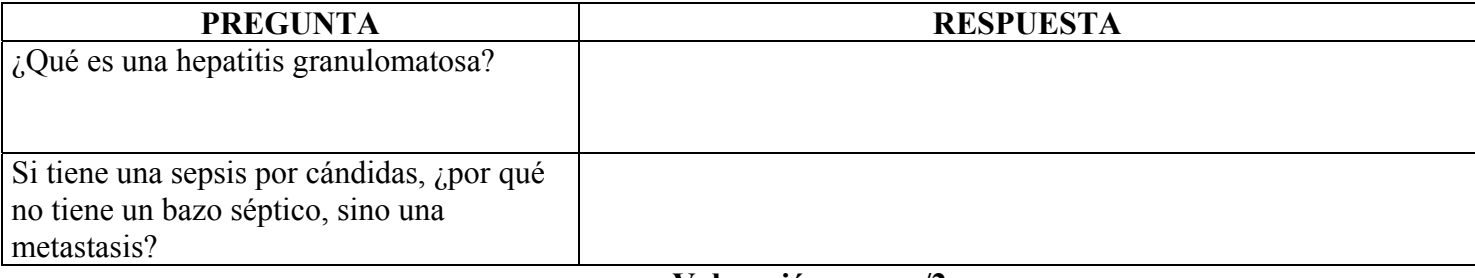

**Valoración: ../2** 

#### **G- Videos miocardios**

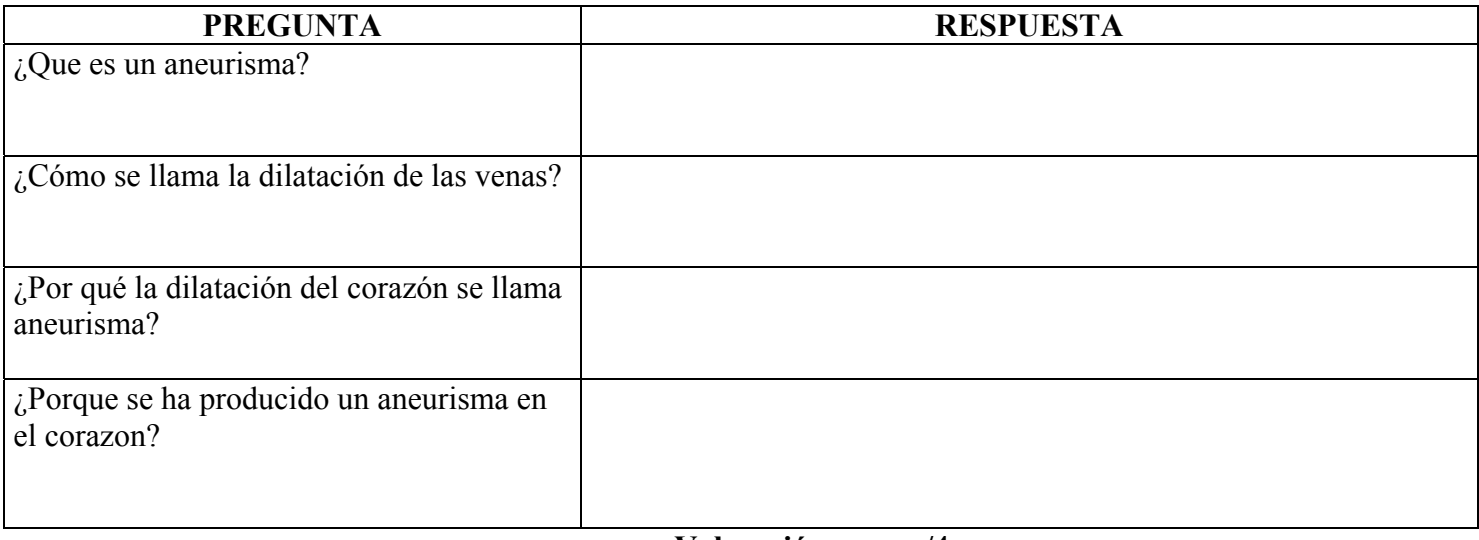

### **H- Video Neumonía Lobar**

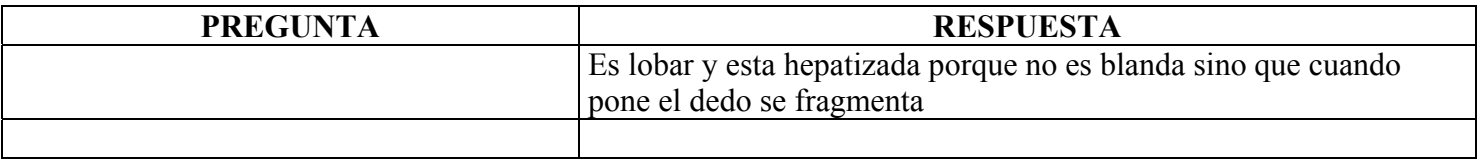

**Valoración: ../** 

## **I- Video Pancoast**

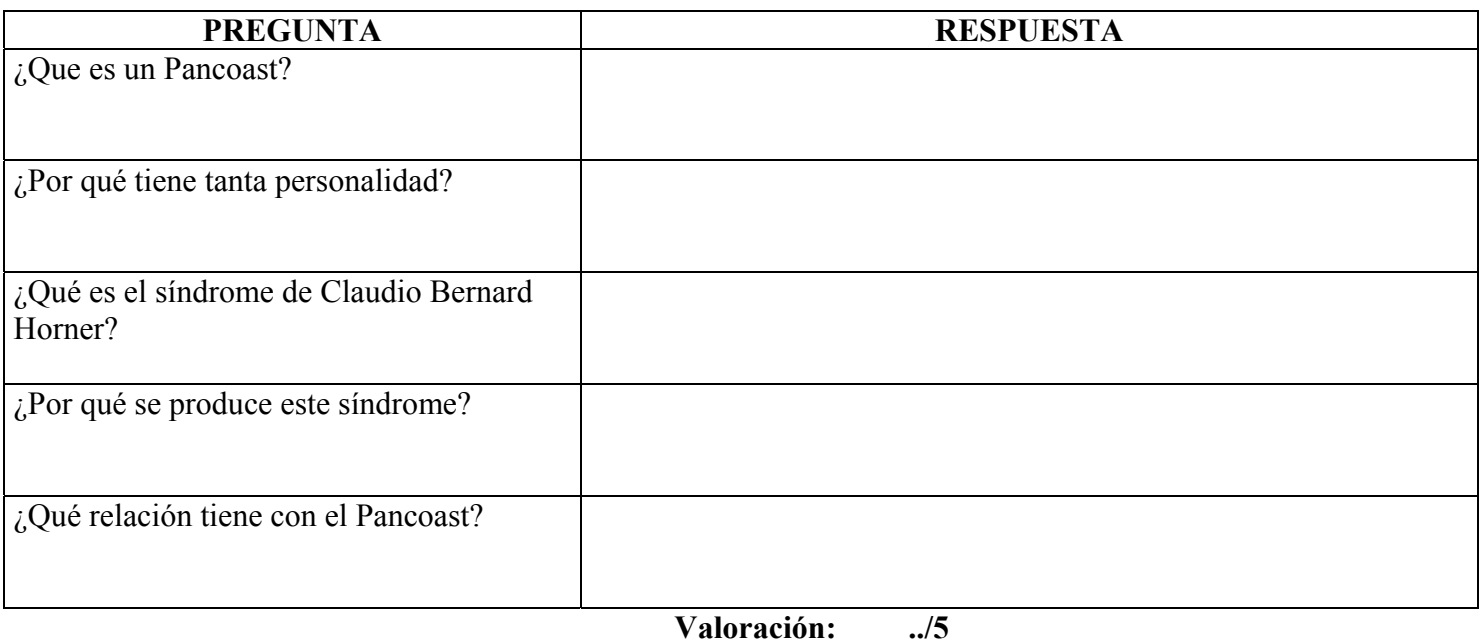

## **J- Video Petequia**

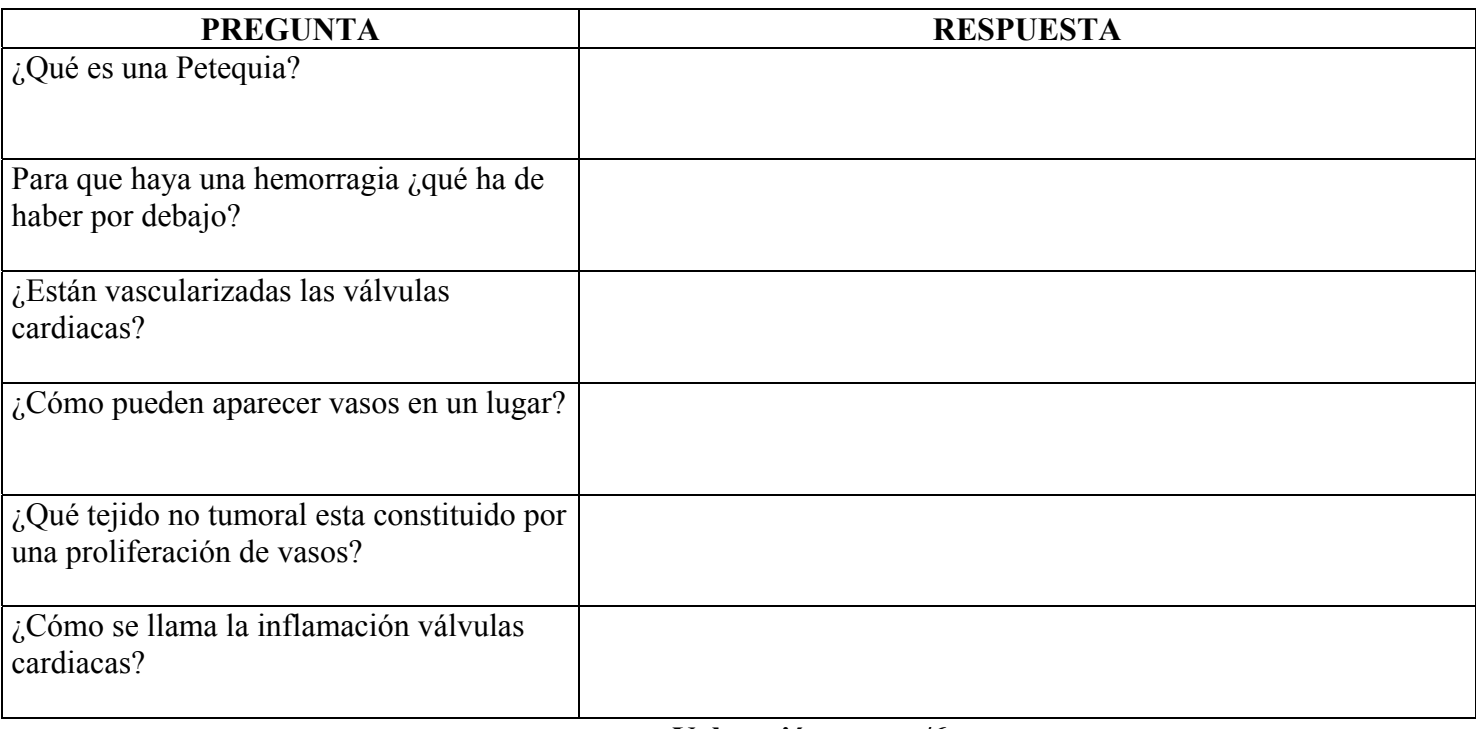

**Valoración: ../6** 

#### **K- Video Salsa de Tomate**

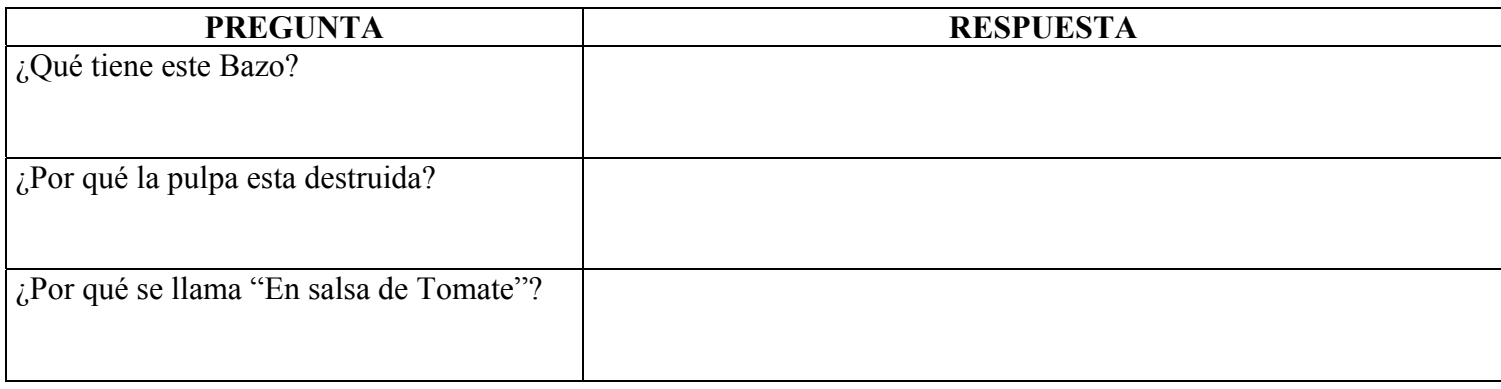

**Valoración: ../3**